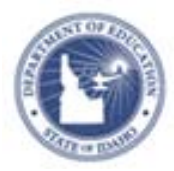

## **Schoolnet: Setting Up Approval Alerts**

If an approval alert "web part" is available on your home page, you can configure it to display any needed approvals, such as lesson plans, requests for access, or staff development activities.

## **Configure the Web Part**

Designate what alerts appear on your page.

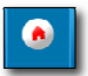

- 1. On the Schoolnet home page, **the summary find the approval alert** web part on the left side of the screen
	-

2. Click **Configure your alerts**

Alerts notify you when there is new web page content, classroom materials, or new user registrations to review.

The alerts appear in this window, and are available to you based on your permissions. If you have no permissions, no alerts will appear.

Please check with the application administrator if you are interested in being an approver for web pages, classroom materials, or new users.

Configure your alert

2. Check the box for each content area for which you want to receive alerts, and remove the check beside content areas for which you do not want to receive alerts

You see only options applicable to your role.

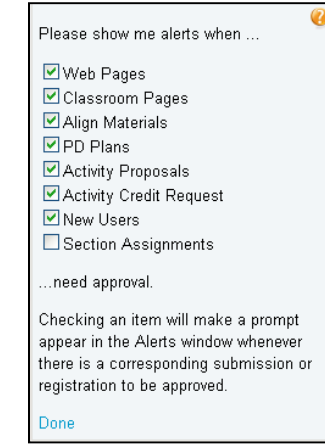

**3.** Click **Done** and return to your Schoolnet home page to view your alerts.